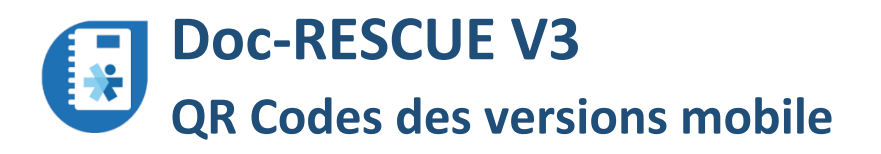

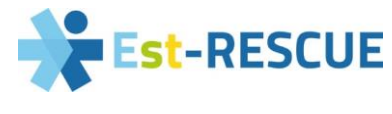

## NOUVELLE VERSION (V3) DISPONIBLE

Désinstaller l'ancienne version et installer la nouvelle version via :

**Google play** ou **AppStore**

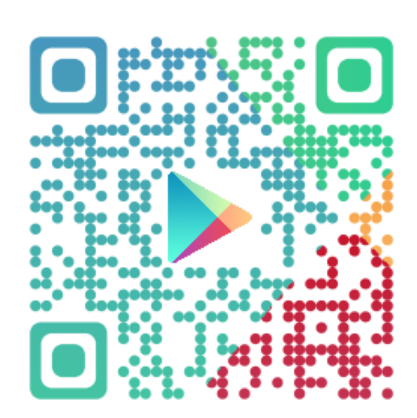

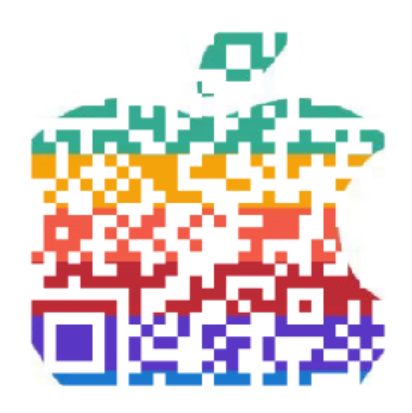

Les identifiants de connexion (login et mot de passe) restent identiques à ceux utilisés pour la version précédente

## QUELQUES NOUVEAUTÉS :

Des modes de connexion diversifiés (biométrique, manuelle, automatique)

Un accès à la version mobile sur PC permettant d'y enregistrer les documents

Une ergonomie facilitée grâce à la présentation de 8 modules fonctionnels permettant d'accéder aux documents et informations locales ou régionales

Outils de recherche, compteurs de documents non lus, numérotation automatique des contacts …

## DÉPLOYER DOC-RESCUE DANS MON SERVICE :

**Identifier un référent** (ou administrateur local) qui sera chargé d'alimenter et de mettre à jour l'espace documentaire de votre service

**Transmettre ses coordonnées** à [contact@doc-rescue.fr](mailto:contact@doc-rescue.fr) pour lui ouvrir les accès en tant qu'administrateur local

**L'administrateur local peut ensuite alimenter les différentes rubriques** concernant l'établissement (Annuaire, Documents, Actualités, etc.) **et ouvrir les accès aux professionnels du service**